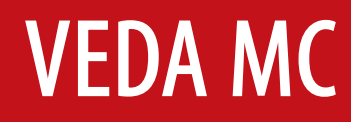

**Инструкция по эксплуатации**

# Карта **ProfiBus**

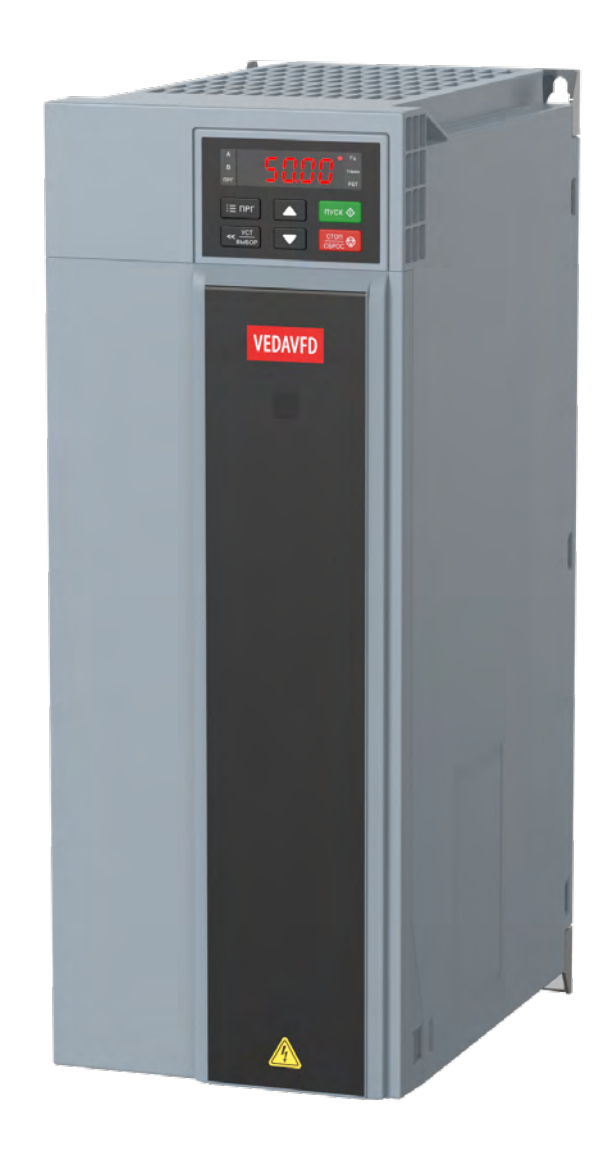

## **Содержание**

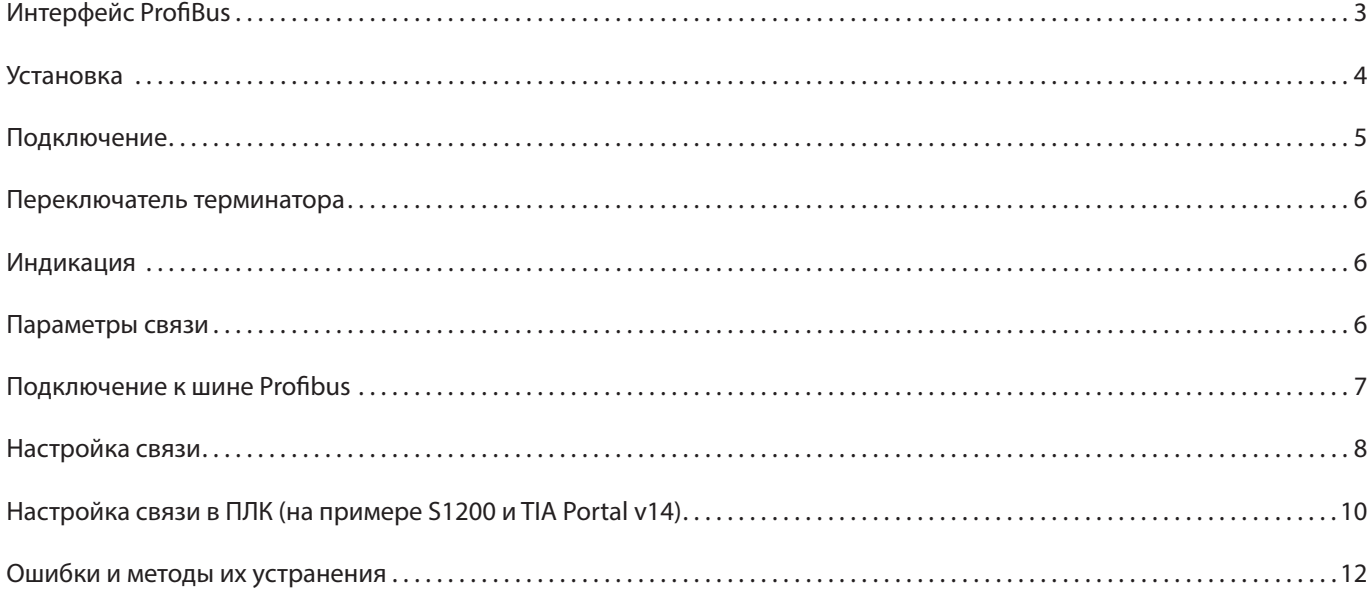

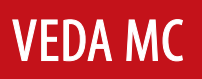

# **1. Интерфейс ProfiBus**

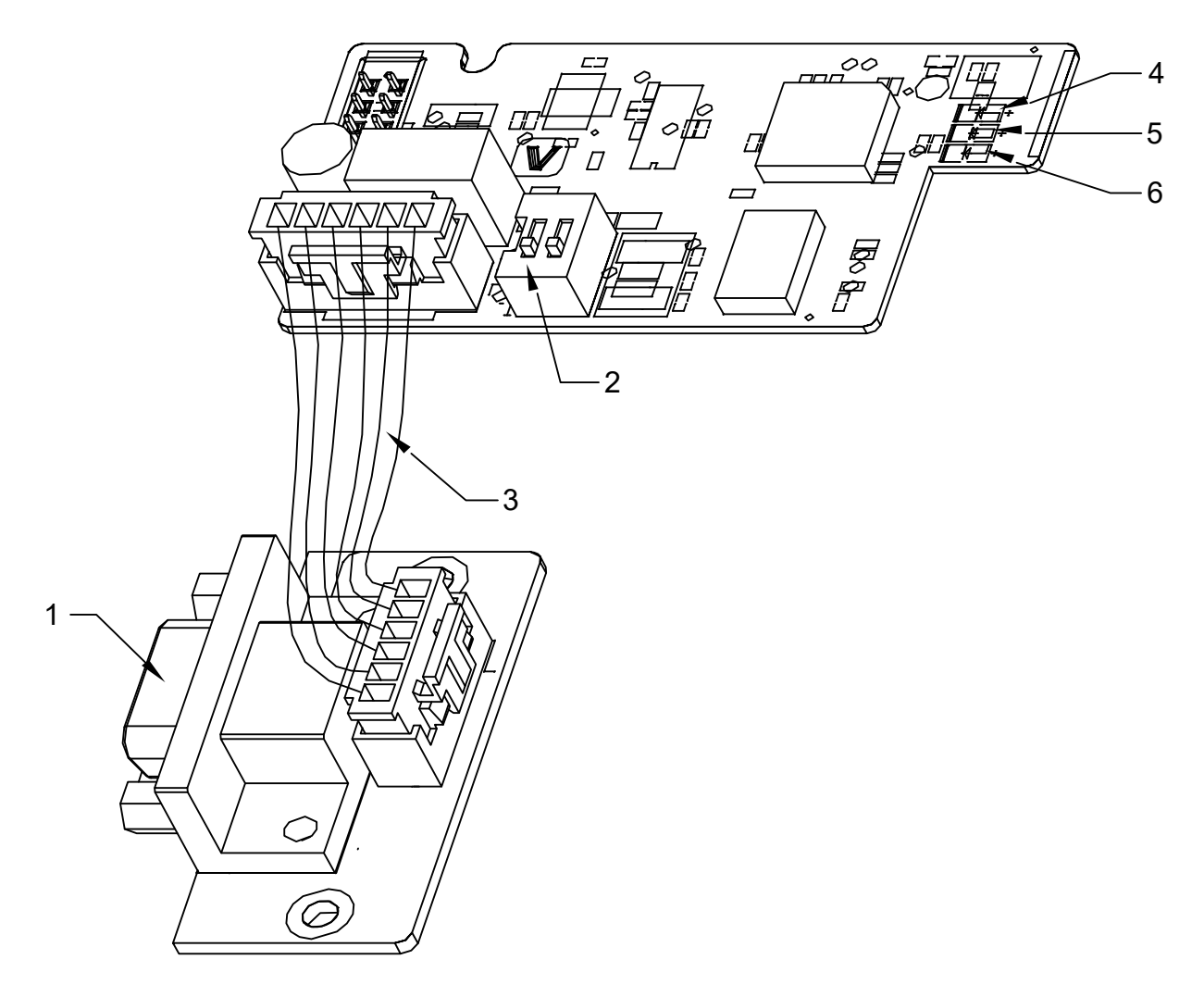

*Рис. 1. Интерфейс ProfiBus*

## Таблица 1. Описание интерфейса ProfiBus

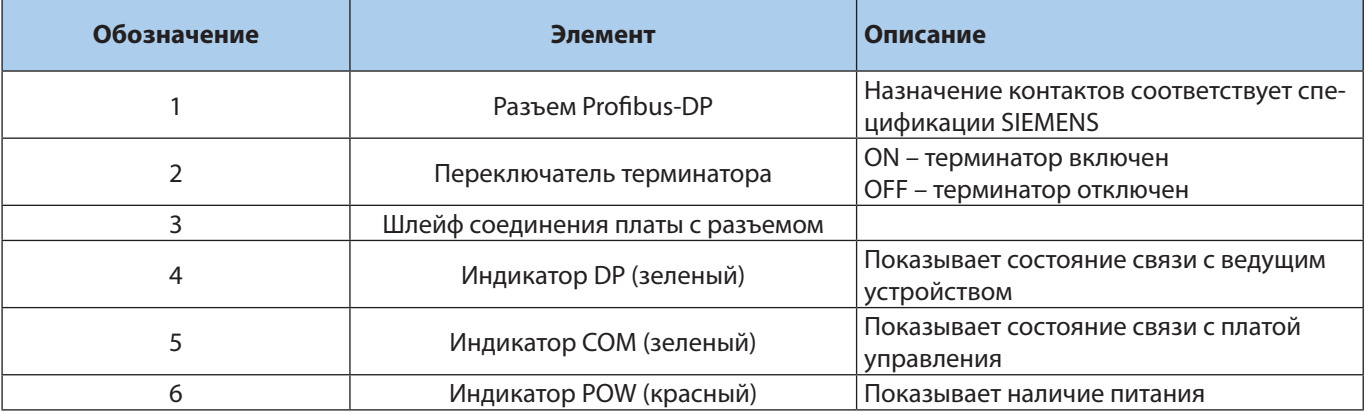

# **2. Установка**

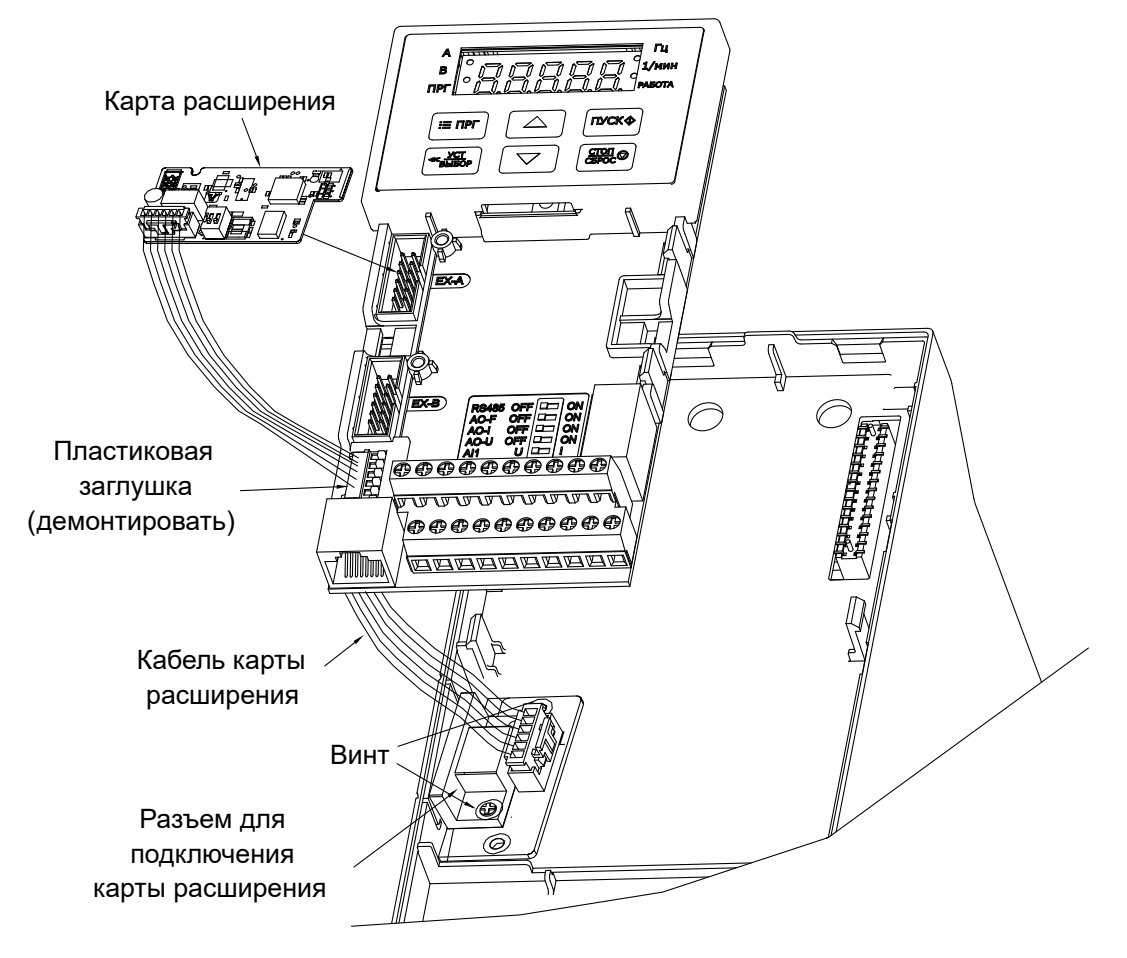

*Рис. 2.1. Монтаж платы на преобразователях частоты мощностью до 45 КВт*

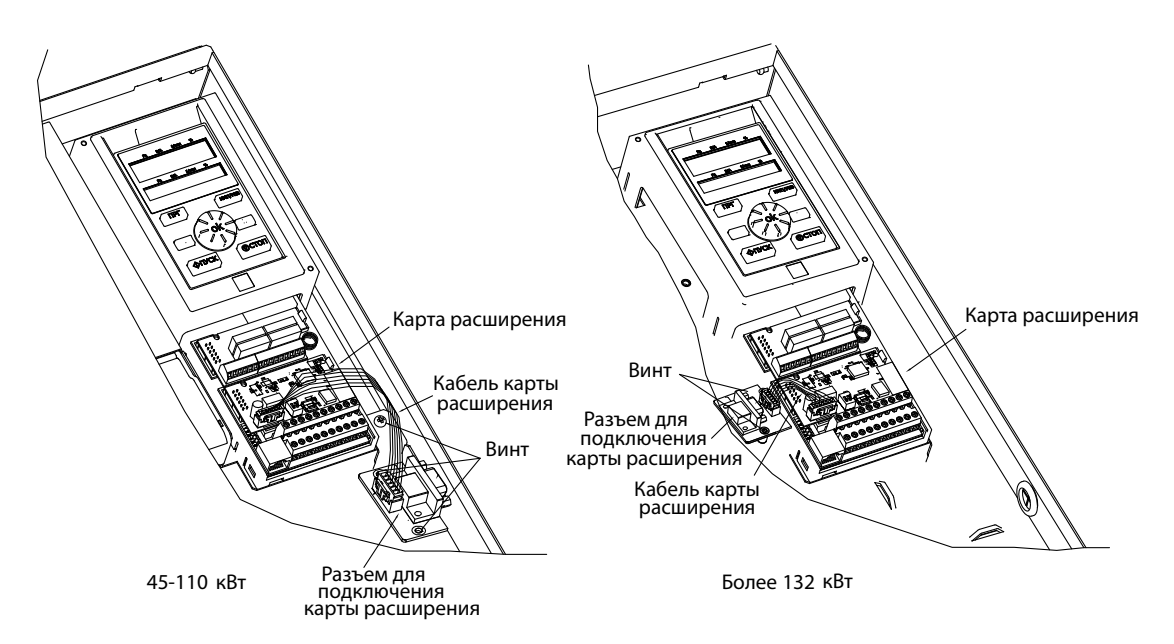

*Рис. 2.2. Монтаж платы на преобразователях частоты высокой мощности*

- 1. Установите плату разъема и закрепите ее саморезом или винтом.
- 2. Пропустите кабель через выемку в плате управления.
- 3. Установите плату расширения Profibus в слот EX-A платы управления.

# **3. Подключение**

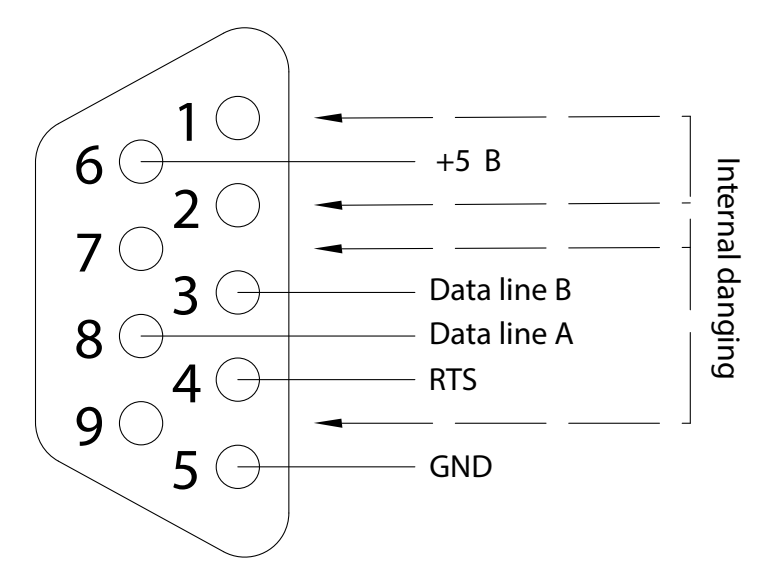

*Рис. 3. Распиновка разъма DB9*

#### Таблица 3. Описание контактов разъема

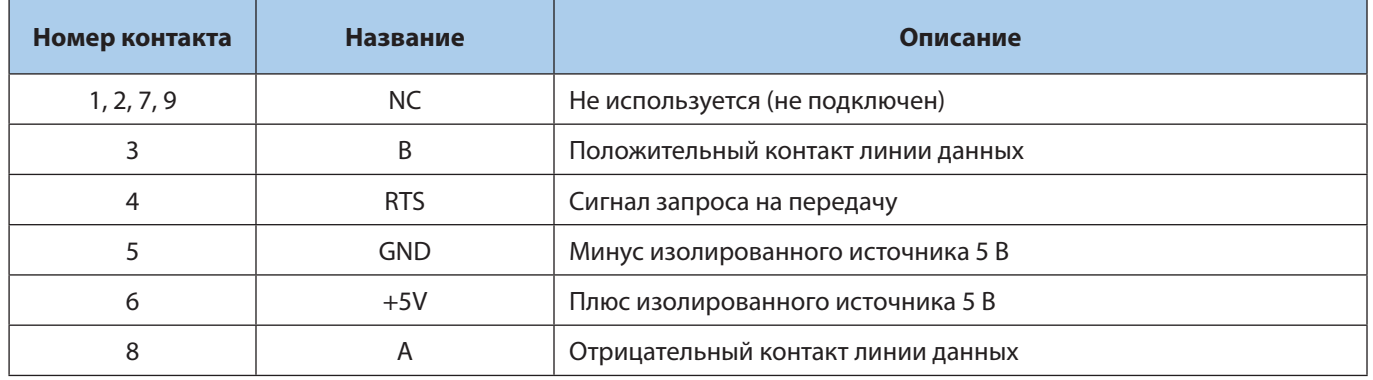

## **4. Переключатель терминатора**

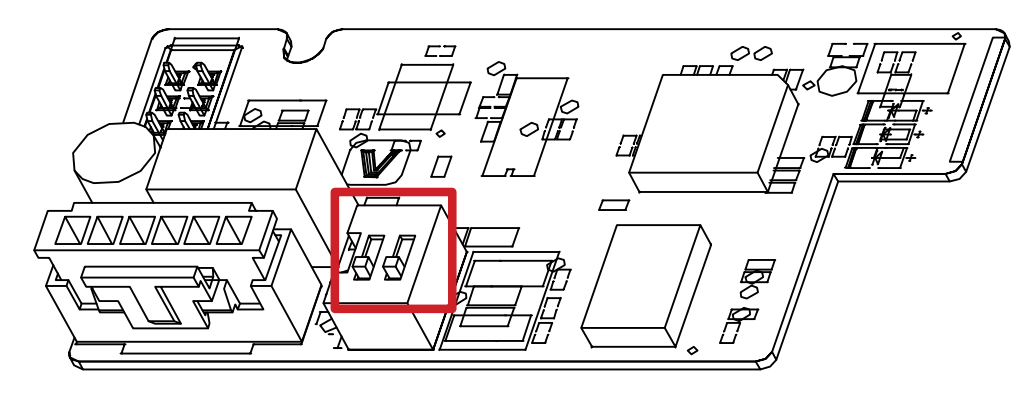

*Рис. 4. Переключатель терминатора*

Если переключатель в положении ON, то между контактами линии данных включен терминальный резистор. Резистор предназначен для подавления переотражения сигнала. Рекомендуется включать резистор при большой длине кабеля и/или нестабильной связи.

## **5. Индикация**

#### Таблица 4. Индикация карты расширения

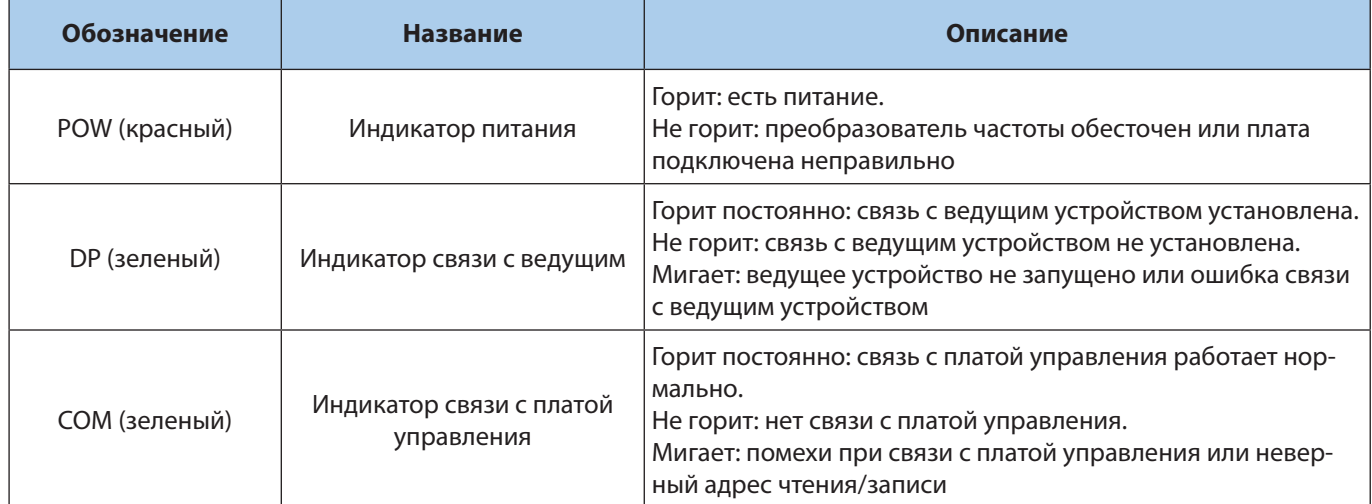

## **6. Параметры связи**

#### **Установка платы Profibus в качестве источника команд управления и задания частоты**

Для управления преобразователем частоты по протоколу Profibus необходимо установить параметр F01.01 в значение 3 (плата расширения) и параметр F01.02 в значение 10.

#### **Установка адреса устройства**

Адрес устройства устанавливается в параметре F12.30.

# **7. Подключение к шине Profibus**

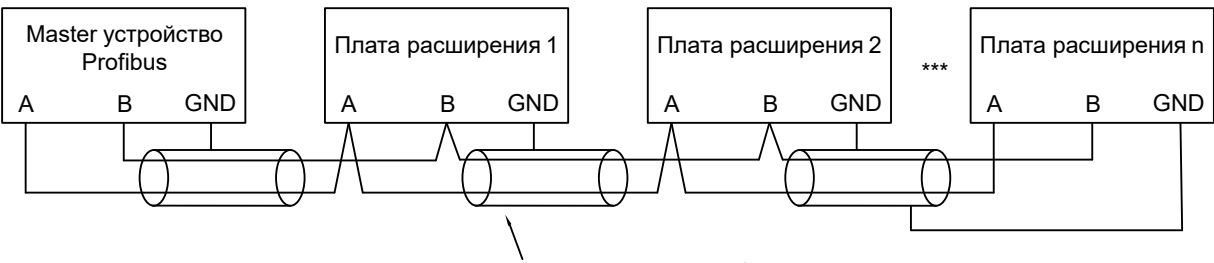

Экранированный кабель

*Рис. 7.1. Подключение к шине ProfiBus*

На концах шины должны быть установлены терминаторы. Включите терминатор с помощью переключателя на нужном устройстве.

При подключении крайних устройств в сети следует подключать кабель к разъему IN.

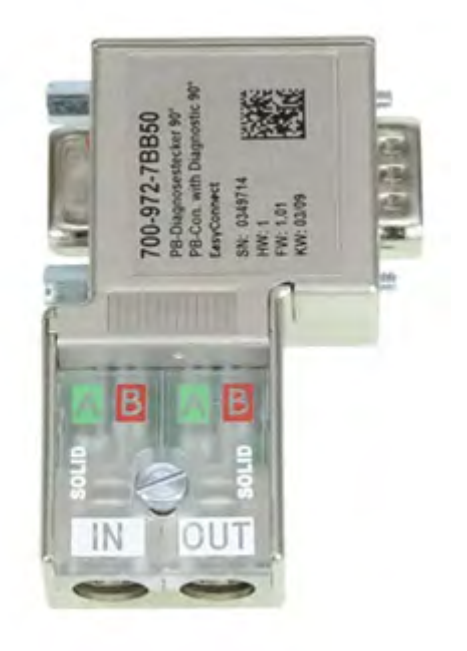

*Рис. 7.2. Пример подключения ProfiBus*

## **8. Настройка связи**

В протоколе ProfiDrive, используемом для связи с преобразователями частоты, для обмена данными используется тип PPO. Поддерживаются типы PPO1, PPO2, PPO3, PPO4, PPO5.

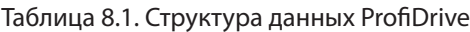

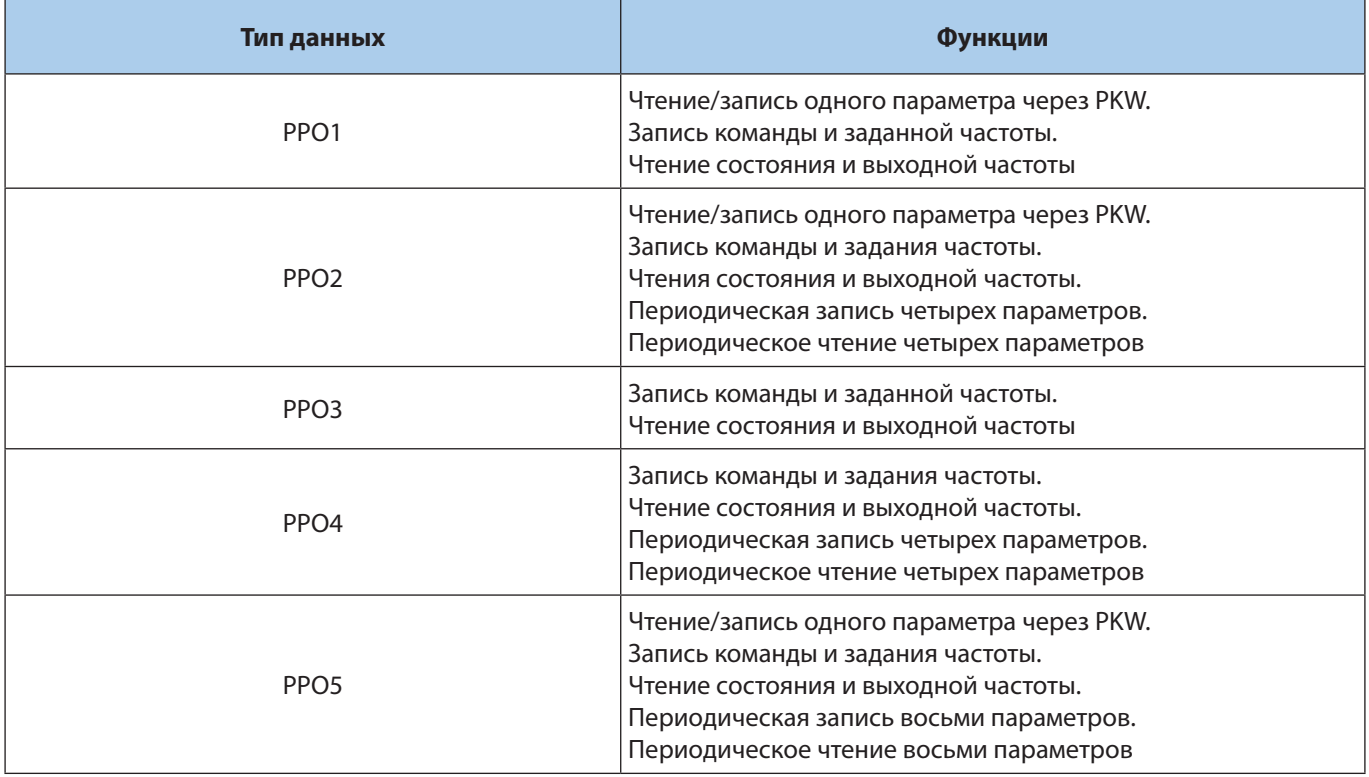

Блок данных типа PPO состоит из двух полей: PKW (поле данных параметра) и PZD (поле данных процесса).

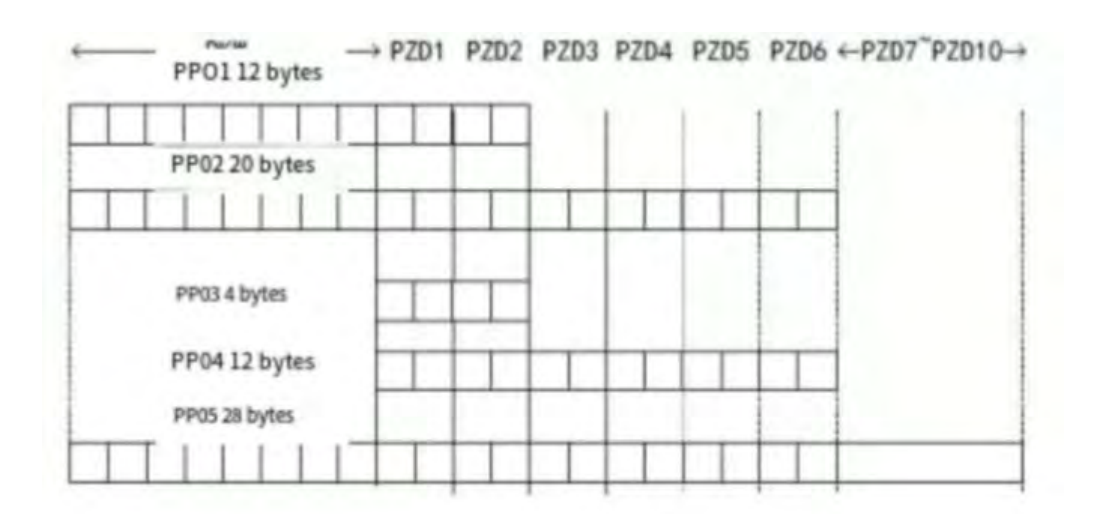

*Рис. 8. Описание структуры данных PP0*

#### **Поле PKW**

Поле PKW предназначено для чтения и записи произвольного параметра. Адрес параметра устанавливается ведущим устройством.

Поле PKW состоит из трех полей: PKE (2 байта), IND (2 байта) и PWE (4 байта).

#### Таблица 8.2. Структура данных PKW

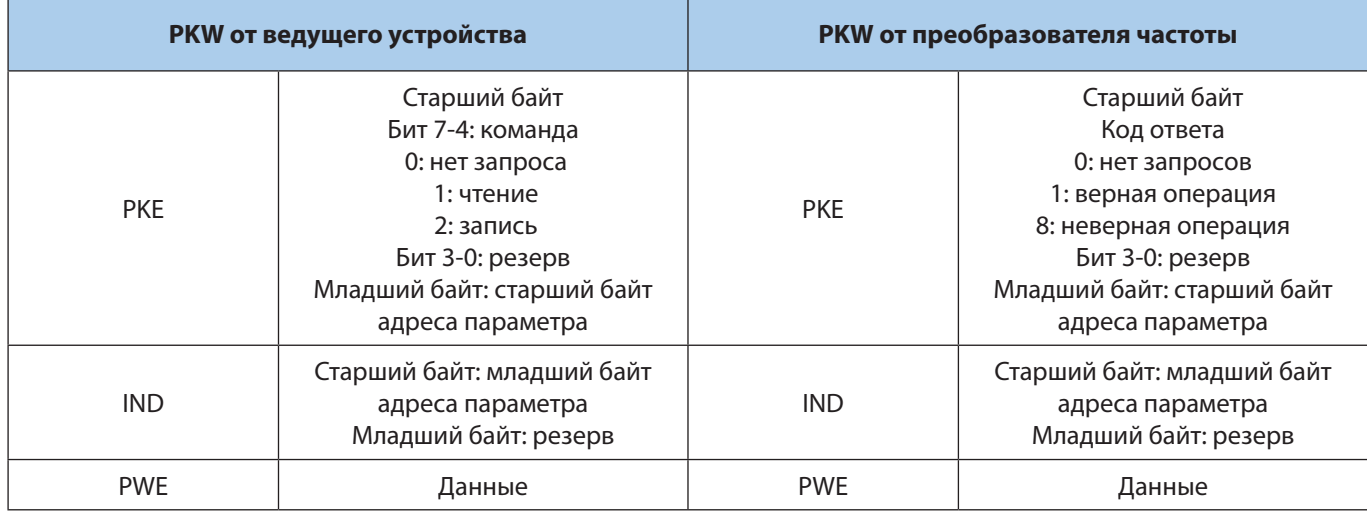

#### Пример

Запрос параметра C00.01 (адрес 0x2101).

Запрос: 1021 0100 0000 0000

Ответ (операция выполнена): 1021 0100 0000 4999

Ответ (ошибка): 8021 0100 0000 0001

#### **Поле PZD**

Поле PZD предназначено для циклического чтения/записи параметров. Адреса регистров слов PZD1 и PZD2 фиксированы, адреса регистров слов PZD3-PZD10 настраиваются в ПЛК.

#### Таблица 8.3. Структура данных PZD

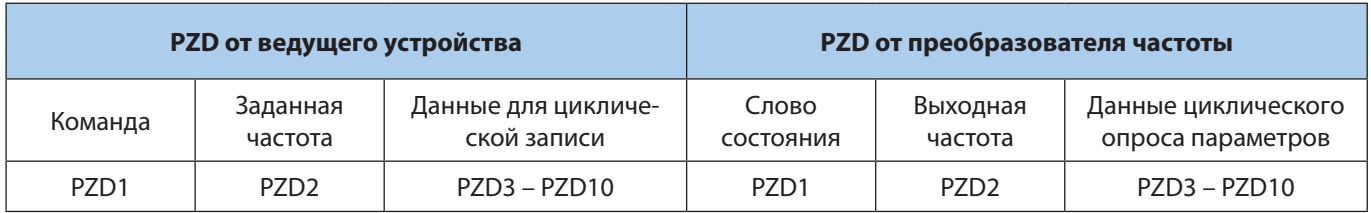

# **9. Настройка связи в ПЛК (на примере S1200 и TIA Portal v14)**

Для начала работы требуется установить GSD-файл преобразователя частоты с помощью пункта меню Options – Manage GSD Files. После установки устройство появится в окне Hardware Catalog в списке доступных устройств Other fieldbus devices - Profibus DP.

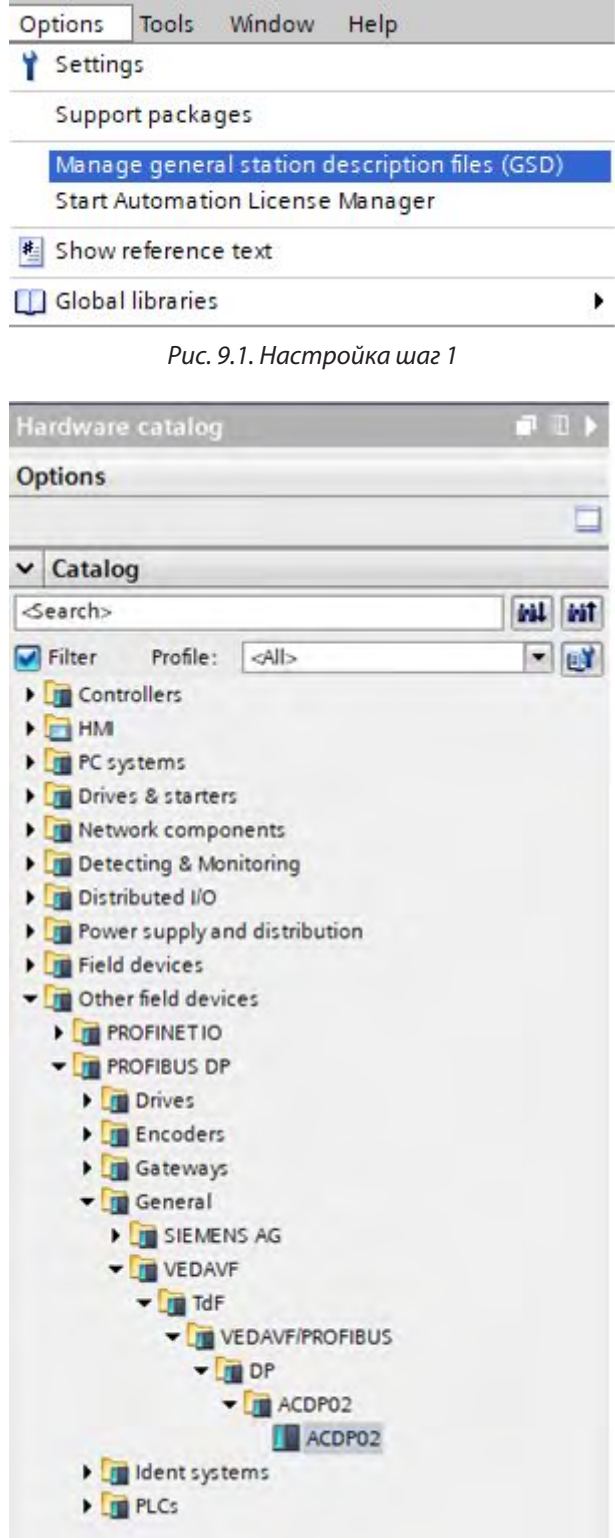

*Рис. 9.2. Настройка шаг 2*

Перетащите нужное количество устройств в окно Devices and Networks для добавления их в проект. Дважды щелкните мышью на иконку устройства для настройки адреса устройства.

После выбора типа PPO будут отображены адреса, первая колонка относится к адресу PKW, вторая колонка к адресу PZD.

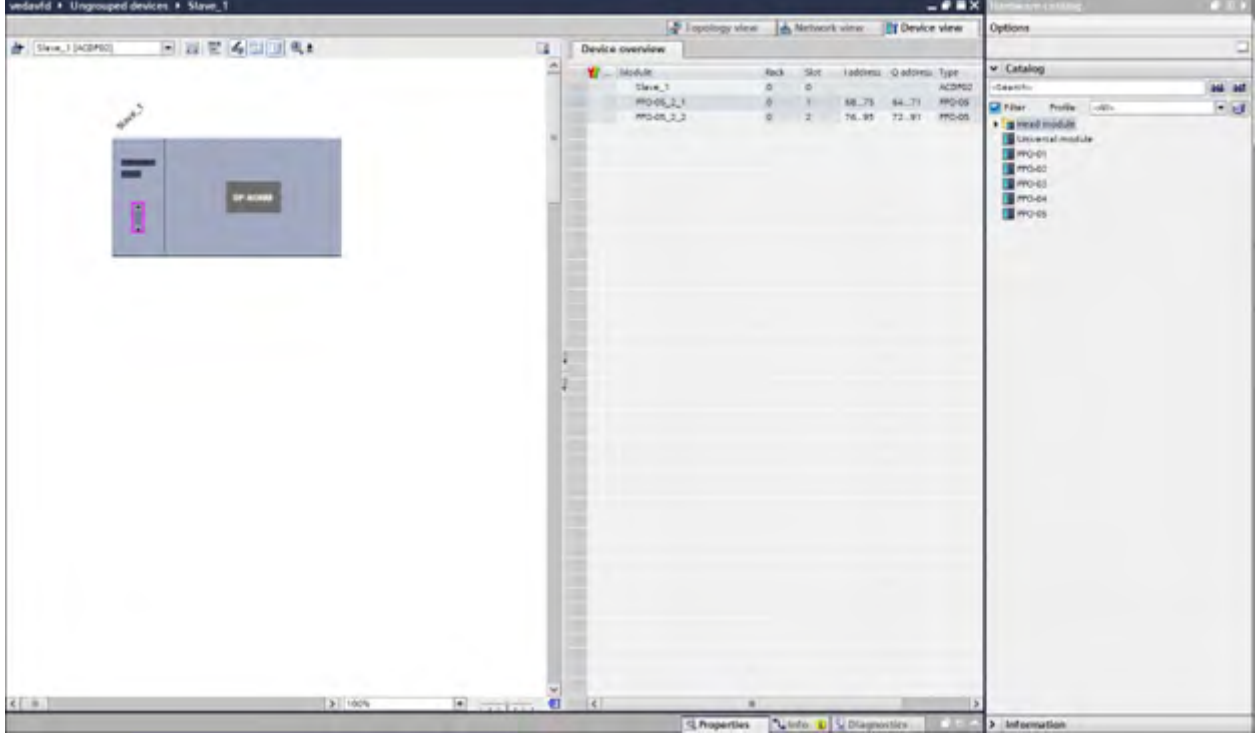

*Рис. 9.3. Настройка шаг 3*

Адреса регистров PZD1 и PZD2 фиксированные, их не нужно настраивать. Адреса PZD3 – PZD10 нужно установить на вкладке Device Specific Parameters в окне настройки устройства.

PZDx (master->slave) обозначают адреса, по которым данные от ПЛК будут записаны в преобразователь частоты, PZDx (slave->master) обозначают адреса, из которых данные будут считаны. Адреса задаются в десятичном виде.

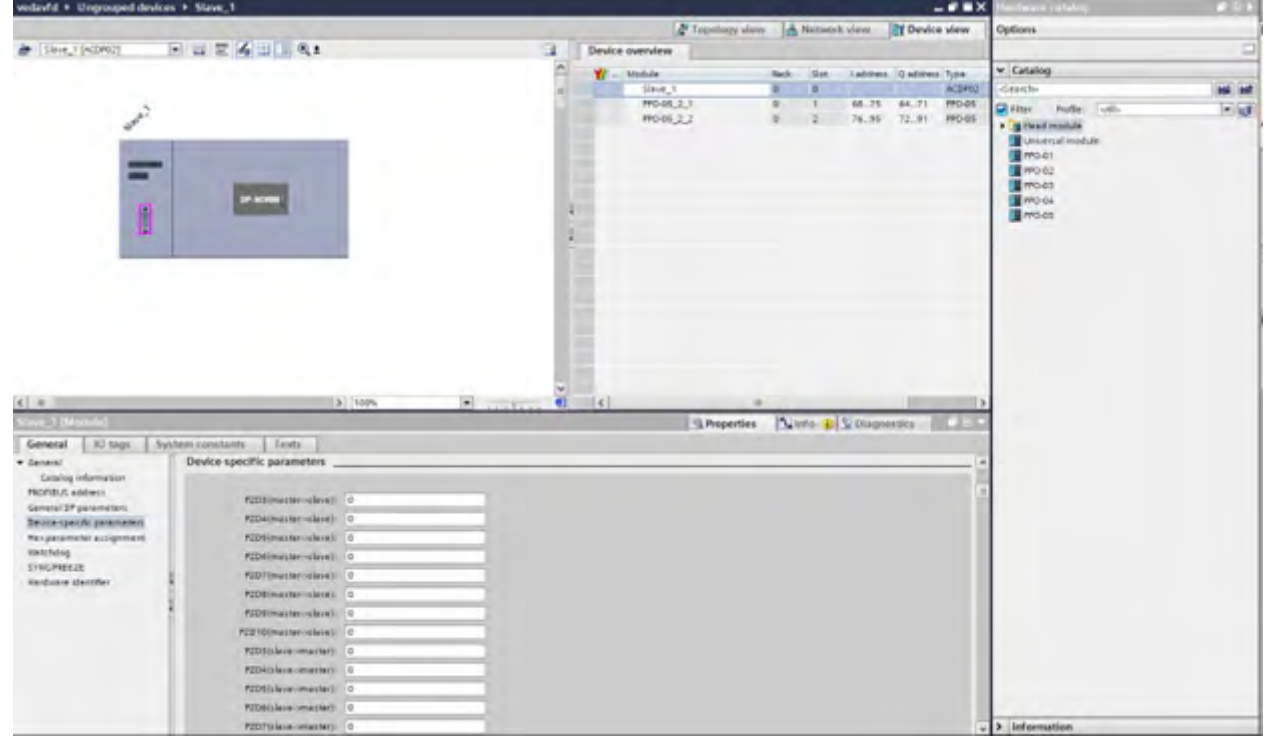

*Рис. 9.4. Настройка шаг 4*

# **10.Ошибки и методы их устранения**

| Индикатор  | Состояние | Ошибка                                                                                                    | Метод устранения                                                                                                    |
|------------|-----------|----------------------------------------------------------------------------------------------------|----------------------------------------------------------------------------------------------------|
| <b>POW</b> | Не горит  | Отсутствует питание платы расши-<br>рения                                                                        | Проверьте подключение платы к пре-<br>образователю частоты                                                                                                    |
| DP         | Не горит  | Нет связи с ведущим устройством                                                                                  | Проверьте что установлен правильный<br>адрес.<br>Проверьте кабель связи.<br>Проверьте, что ведущее устройство<br>запущено.<br>Проверьте что терминаторы установ-<br>лены верно |
|            | Мигает    | Ошибки связи с ведущим устрой-<br><b>CTBOM</b>                                                                   | Проверьте кабель связи.<br>Попробуйте снизить скорость обмена                                                                                                    |
| <b>COM</b> | Мигает    | Сбой связи между платой расшире-<br>ния и преобразователем частоты.<br>Неверный адрес регистра чтения/<br>записи | Проверьте подключение платы к пре-<br>образователю частоты.<br>Проверьте настройку адресов чтения/<br>записи                                                                   |
|            | Не горит  | Нет связи между платой расшире-<br>ния и преобразователем частоты                                                | Проверьте регистры F01.01 и F01.02                                                                                                    |

Таблица 10.1. Индикация платы, указывающая на ошибки

#### Таблица 10.2. Проблемы и методы их устранения

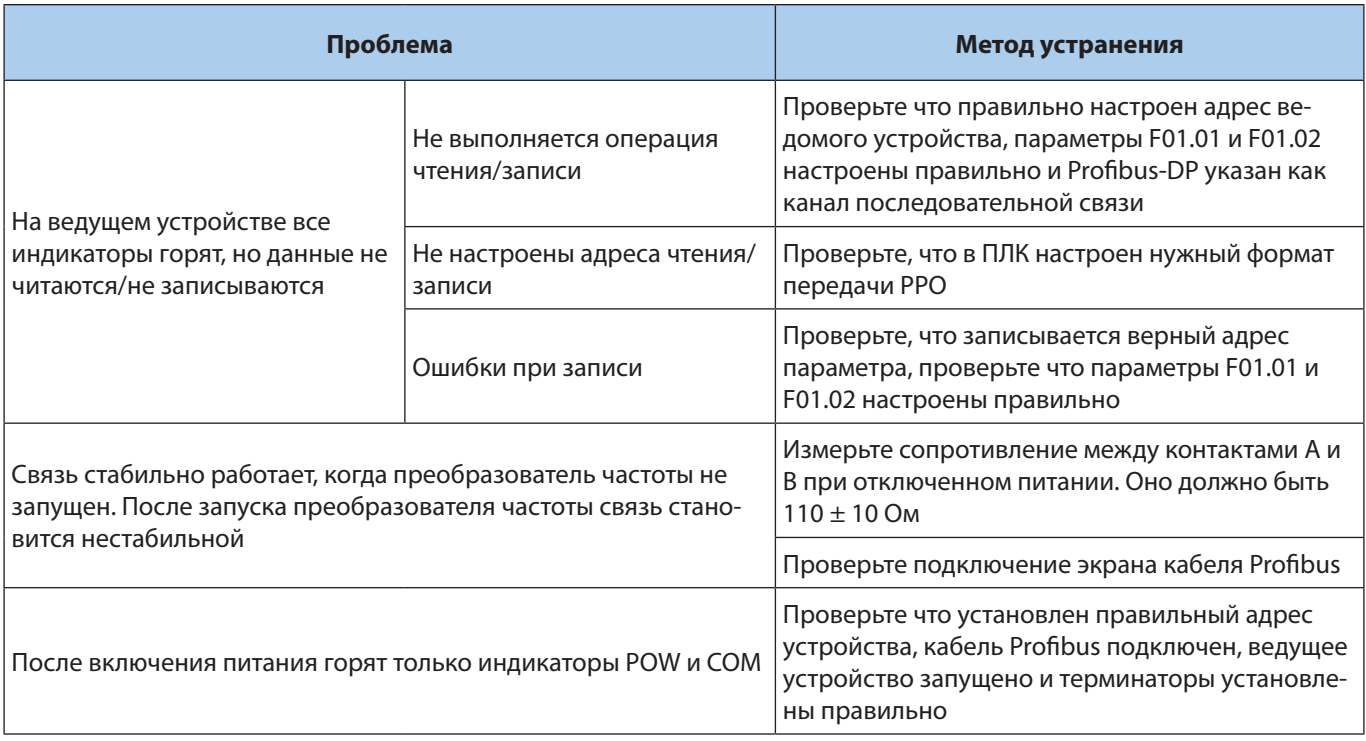

Компания «ВЕДА МК» испытала и проверила информацию, содержащуюся в настоящем руководстве. Ни при каких обстоятельствах компания «ВЕДА МК» не несет ответственности за прямые, косвенные, фактические, побочные или косвенные убытки, понесенные вследствие использования или ненадлежащего использования информации, содержащейся в настоящем руководстве.

Дата составления 08.06.2022 г. © ООО «ВЕДА МК»